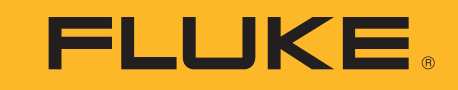

# **MDA-550/MDA-510**

Motor Drive Analyzer

Manual do Usuário

 $\circledR$ 

September 2018 (Portuguese) ©2018 Fluke Corporation. All rights reserved. All product names are trademarks of their respective companies. Specifications are subject to change without notice.

#### **GARANTIA LIMITADA E LIMITAÇÃO DE RESPONSABILIDADE**

Todos os produtos da Fluke são garantidos contra defeitos de material ou fabricação, sob circunstâncias normais de uso e manutenção. O período de garantia é de três anos, a partir da data da remessa. As peças, reparos e serviços são garantidos por 90 dias. Esta garantia se aplica apenas ao comprador original, ou ao cliente usuário-final de um revendedor autorizado da Fluke, e não cobre fusíveis, baterias descartáveis, nem qualquer produto que, na opinião da Fluke, tenha sido usado de forma inadequada, alterado, tenha recebido manutenção inadequada ou tenha sido danificado por acidente ou condições anormais de operação ou manuseio. A Fluke garante que o software funcionará de acordo com as suas especificações técnicas pelo período de 90 dias, e que foi gravado de forma adequada em meio físico sem defeitos. A Fluke não garante que o software esteja livre de defeitos, nem que funcionará sem interrupções.

Os vendedores autorizados da Fluke fornecerão esta garantia de produtos novos e não usados apenas a clientes usuários finais, mas não têm qualquer autoridade para fornecer, em nome da Fluke, uma garantia mais ampla ou diferente da presente. A assistência técnica coberta pela garantia está disponível se o produto houver sido adquirido de uma loja autorizada da Fluke, ou se o Comprador tiver pago o preço internacional aplicável. A Fluke se reserva o direito de cobrar do Comprador taxas relativa a custos de importação referentes a peças de substituição/reparos quando o produto for comprado em um país e submetido para reparos em um outro país.

As obrigações da Fluke pertinentes a esta garantia são limitadas, a critério da Fluke, à devolução da importância correspondente ao preço pago pela compra do produto, reparos gratuitos, ou substituição de um produto defeituoso que seja devolvido a um centro autorizado de reparos da Fluke dentro do período coberto pela garantia.

Para obter serviços cobertos pela garantia, entre em contato com o centro autorizado de reparos da Fluke mais próximo para obter informações sobre autorizações de retorno e então, envie o produto para o centro autorizado, com uma descrição do problema encontrado e com frete e seguro já pagos (FOB no destino), ao centro autorizado de reparos mais próximo. A Fluke não se responsabiliza por nenhum dano que possa ocorrer durante o transporte. Após serem efetuados os serviços cobertos pela garantia, o produto será devolvido ao Comprador, com frete já pago (FOB no destino). Se a Fluke constatar que a falha do produto foi causada por uso inadequado, contaminação, alterações, acidente, ou condições anormais de operação ou manuseio, inclusive falhas devidas a sobrevoltagem causadas pelo uso do produto fora das faixas e classificações especificadas, ou pelo desgaste normal de componentes mecânicos, a Fluke dará uma estimativa dos custos de reparo, e obterá autorização do cliente antes de começar os reparos. Após a realização dos reparos, o produto será devolvido ao Comprador com frete já pago e este reembolsará a Fluke pelos custos dos reparos e do transporte de retorno (FOB no local de remessa).

ESTA GARANTIA É O ÚNICO E EXCLUSIVO RECURSO JURÍDICO DO COMPRADOR, E SUBSTITUI TODAS AS OUTRAS GARANTIAS, EXPRESSAS OU<br>IMPLÍCITAS, INCLUINDO, MAS NÃO SE LIMITANDO A, QUALQUER GARANTIA IMPLÍCITA DE COMERCIABILIDADE OU ADEQU POR QUALQUER MOTIVO OU QUE SEJA DECORRENTE DE QUALQUER CAUSA OR TEORIA JURÍDICA.

Como alguns estados ou países não permitem a exclusão ou limitação de uma garantia implícita nem de danos incidentais ou conseqüentes, esta limitação de responsabilidade pode não ser aplicável no seu caso. Se uma corte qualificada de jurisdição considerar qualquer provisão desta garantia inválida ou nãoexecutável, tal decisão judicial não afetará a validade ou executabilidade de qualquer outra provisão.

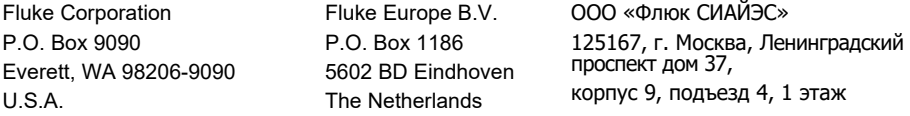

11/99

## Índice

### **Título**

### Página

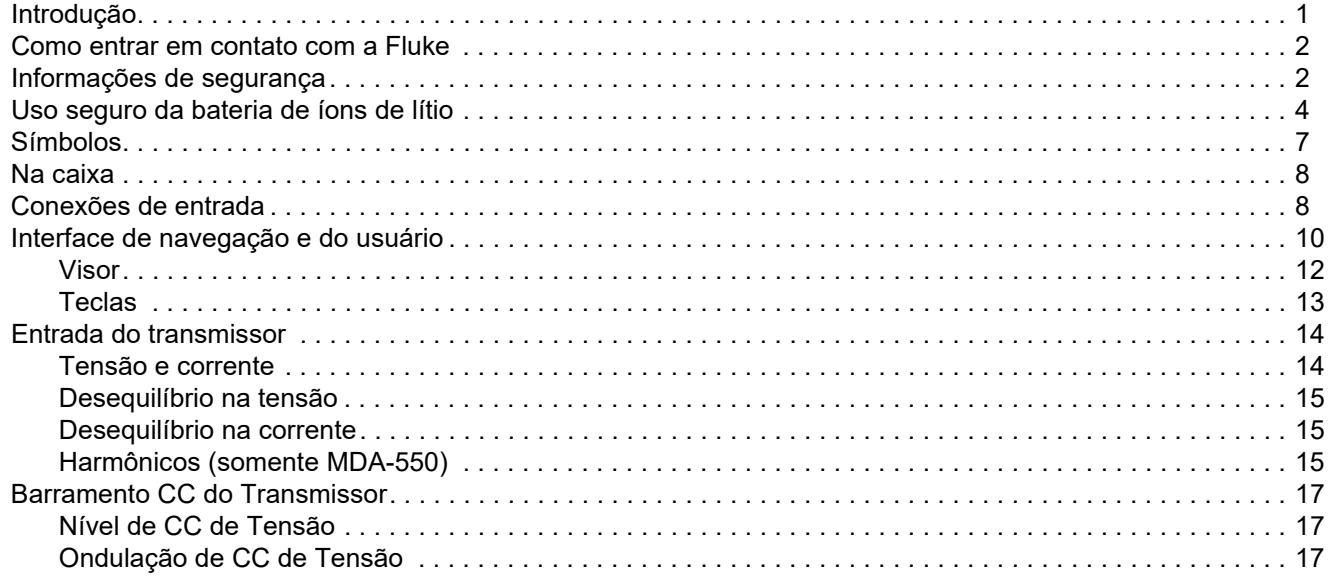

#### MDA-550/MDA-510 Manual do Usuário

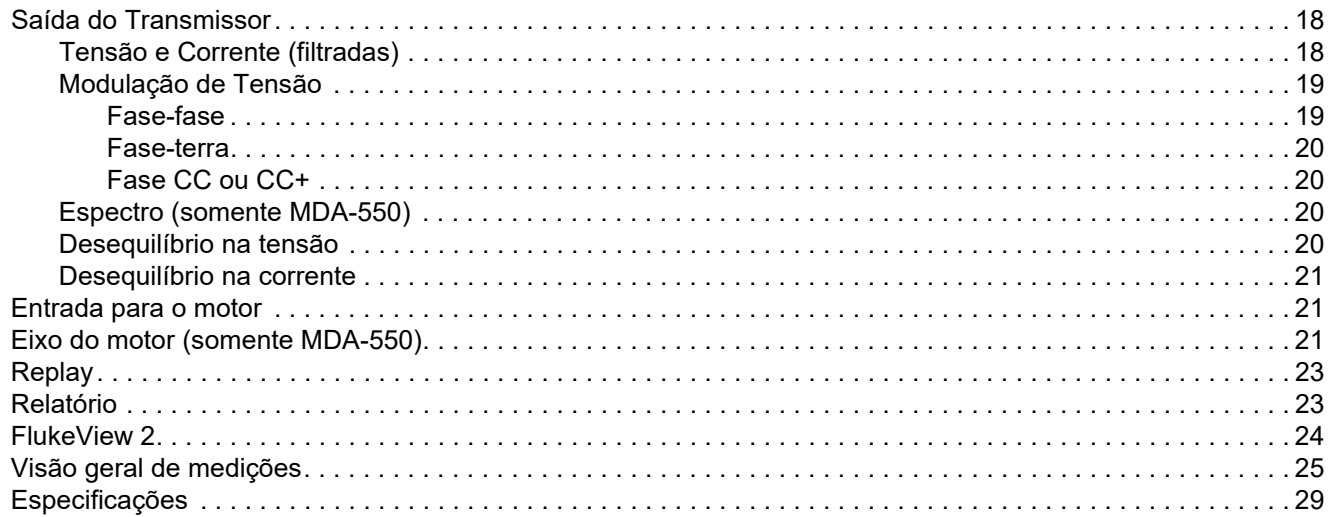

### <span id="page-4-0"></span>*Introdução*

O Motor Drive Analyzer MDA-550/MDA-510 (o Produto ou ferramenta de teste) é uma extensão da ScopeMeter*®* Test Tool 190 Series II, com funcionalidades adicionais e acessórios que testam os transmissores do tipo conversor. Os transmissores do tipo conversor são conhecidos como transmissores de frequência variável ou de velocidade variável e usam a modulação de largura de impulso para controlar a velocidade e o torque do motor de CA. A ferramenta de teste suporta transmissores com níveis do sinal de até 1000 V para aterramento.

Para a análise do transmissor, a ferramenta de teste oferece:

- <span id="page-4-1"></span>**• Principais parâmetros do transmissor** Inclui medição de tensão, corrente, nível de tensão da ligação CC e ondulação CA, desequilíbrio de tensão e corrente, harmônicos (MDA-550) e modulação de tensão.
- **• Harmônicos estendidos**

Identifica os efeitos dos harmônicos de baixa e alta ordem no sistema de energia elétrica.

<span id="page-4-2"></span>**• Medições guiadas**

> Orientação para entrada de transmissor, barramento CC, saída do acionamento, entrada para o motor e medições do eixo (MDA-550).

**• Configuração simplificada de medição** Mostra graficamente como conectar e depois acionar automaticamente, de acordo com o procedimento de teste selecionado.

**• Relatórios**

> Use para solucionar problemas e trabalhar em colaboração com outras pessoas.

**• Outros parâmetros elétricos**

A capacidade total de osciloscópio de 500 MHz está disponível para toda a gama de medições elétricas e eletrônicas em sistemas industriais.

Este manual descreve as funções do Motor Drive Analyzer disponíveis quando você seleciona a tecla Motor Drive Analyzer. A funcionalidade e a especificação dos modos Scope (Escopo) e Recorder (Registrador) estão descritas no *Manual do Usuário do ScopeMeter® Test Tool 190 Series II*.

A função TrendPlot no modo Recorder (Registrador) cria um gráfico das leituras selecionadas do transmissor ao longo do tempo.

Substitua todas as referências à tecla Meter (Medidor) no Manual do Usuário pela tecla Motor Drive Analyzer. Não é possível mostrar grandes leituras como descrito na seção *Como fazer medições automáticas do medidor* (para modelos 190-xx4). No entanto, é possível mostrar as leituras junto com a forma de onda, conforme descrito na seção *Como fazer medições automáticas de escopo*.

O Motor Drive Analyzer é baseado no modelo de ferramenta de teste ScopeMeter 190-504. Todas as referências aos modelos 190-xx2 podem ser ignoradas.

BC190/830 é o número do modelo do adaptador de energia que está em conformidade com as novas regulamentações.

O conjunto de acessórios incluído com o Motor Drive Analyzer é diferente do conjunto do ScopeMeter® Test Tool 190 Series II. Consulte *[Na caixa](#page-11-0)* neste manual.

Para ver as correções do Manual do Usuário, faça download do complemento mais recente em <http://us.fluke.com/usen/support/manuals>.

### <span id="page-5-0"></span>*Como entrar em contato com a Fluke*

Para entrar em contato com a Fluke, ligue para um destes números:

- •EUA: 1-800-760-4523
- •[Canadá: 1-800-36-FLUKE \(1-800-363-5853\)](http://www.fluke.com.br)
- •Europa: +31 402-675-200
- •Japão: +81-3-6714-3114
- •Cingapura: +65-6799-5566
- •China: +86-400-921-0835
- •Brasil: +55-11-3530-8901
- •Em outros países: +1-425-446-5500

Ou visite o site da Fluke na Internet em <u>[www.fluke.com](http://www.fluke.com.br)</u>.

[Registre seu produto em](http://register.fluke.com) http://register.fluke.com.

Para exibir, imprimir ou fazer download do suplemento do manual mais recente, visite <http://us.fluke.com/usen/support/manuals>.

### <span id="page-5-1"></span>*Informações de segurança*

Indicações de **Aviso** identificam as condições e os procedimentos que são perigosos ao usuário. Indicações de **Atenção** identificam as condições e os procedimentos que podem causar danos ao produto e ao equipamento testado.

### XW **Aviso**

**Para evitar possíveis choques elétricos, incêndios ou ferimentos:**

- **• Leia todas as informações de segurança antes de usar o Produto.**
- **• Leia todas as instruções cuidadosamente.**
- **• Não altere o Produto e use somente conforme especificado. Caso contrário, a proteção fornecida com o Produto poderá ser comprometida.**
- **• Use somente a fonte de alimentação da Fluke, modelo BC190 (adaptador de alimentação).**
- **• Antes de usar, verifique se a tensão selecionada/indicada no BC190 coincide com a tensão e a frequência locais.**
- **• No adaptador de alimentação BC190, use somente cabos de alimentação em conformidade com as normas de segurança locais.**
- **• Use somente as sondas de tensão isoladas, os cabos de teste e os adaptadores fornecidos com o produto ou indicados pela Fluke como adequados para o Motor Drive Analyzer MDA-550/MDA-510 ou Fluke 190 II ScopeMeter.**
- **• Antes de usar cabos, pontas de prova e outros acessórios, verifique se os mesmos têm algum problema mecânico e, se for o caso, substitua-os.**
- **• Remova todos os cabos, pontas de prova e acessórios que não estejam sendo usados.**
- **• Sempre conecte o adaptador de alimentação primeiro à tomada CA antes de conectá-lo ao produto.**
- **• Não toque em tensões >30 VCA rms, pico de 42 VCA ou 60 VCC.**
- **• Não conecte a mola terra (veja Figura 1 no**  *Manual do Usuário ScopeMeter Test Tool 190 Series II)* **) para tensões superiores a um pico de 42 V (30 Vrms) do terra.**
- **• Não aplique uma tensão maior do que a nominal entre os terminais ou entre cada terminal e o terra.**
- **• Não aplique tensões superiores à tensão nominal do instrumento. Tome cuidado ao usar cabos de teste 1:1 porque a tensão nas pontas da sonda será transmitida diretamente para o produto.**
- **• Não use conectores BNC de metal expostos. A Fluke oferece cabos com conectores BNC plásticos projetados com segurança, adequados para o Motor Drive Analyzer. Consulte** *Acessórios opcionais* **no Manual do Usuário.**
- **• Não introduza objetos metálicos em conectores.**
- **• Quando estiver próximo máquinas giratórias, não utilize roupas soltas ou joias e mantenha cabelos longos amarrados para trás. Use óculos de proteção pessoal aprovado e equipamentos de proteção individual quando necessário.**
- **• Use o Produto apenas conforme as especificações. Caso contrário, a proteção fornecida com o Produto poderá ser comprometida.**
- **• Não use o Produto se houver algum indício de funcionamento incorreto.**
- **• Não use o Produto se ele estiver alterado ou danificado.**
- **• Desative o Produto se estiver danificado.**
- **• Mantenha os dedos atrás da proteção específica das sondas.**
- **• Use somente a categoria de medida correta (CAT), tensão e sondas com classificação de corrente, terminais de teste e adaptadores para a medida.**
- **• Não exceda a classificação do Categoria de Medição (CAT) do componente individual de menor classificação de um produto, sonda ou acessório.**
- **• Não use o Produto próximo a gases explosivos, vapores ou em ambientes úmidos ou molhados.**
- **• Meça primeiro uma tensão conhecida para certificar-se de que o produto esteja funcionando corretamente.**
- **• Examine o estojo antes de usar o produto. Procure rachaduras ou partes de plástico ausentes. Inspecione com atenção o isolamento ao redor dos terminais.**
- **• Não trabalhe sozinho.**
- **• Mantenha a conformidade com os códigos de segurança locais e nacionais. Use equipamentos de proteção pessoal (luvas de borracha, proteção facial e roupas resistentes a chamas aprovadas) para evitar choques e lesões causadas por explosões em arco quando condutores ativos perigosos estiverem expostos.**
- **• Feche e trave a porta da bateria antes de operar o produto.**
- **• Não opere este Produto com a tampa ou o estojo aberto. Pode ocorrer explosão com tensão perigosa.**
- **• Remova os sinais de entrada antes de limpar o Produto.**
- **• Use somente as peças de substituição especificadas.**
- **• Não use os cabos de teste se estiverem danificados. Examine os cabos de teste para verificar a presença de isolamento danificado, metal exposto ou sinais de desgaste. Verifique a continuidade do cabo de teste.**

### <span id="page-7-0"></span>*Uso seguro da bateria de íons de lítio*

A bateria Fluke modelo BP291 (52 Wh) foi testada de acordo com os testes do UN Manual of Tests and Criteria, Parte III Subseção 38.3 (ST/SG/AC.10/11/Rev.3) – mais conhecido como UN 38.3 – e estava em conformidade com os critérios estabelecidos. As baterias foram testadas adicionalmente de acordo com o IEC 62133.

#### **Recomendações para o armazenamento seguro da bateria:**

- **• Não armazene as baterias próximo a fontes de calor ou incêndio. Não armazene sob a luz do sol.**
- **• Não remova uma bateria da embalagem original se não precisar utilizá-la.**
- **• Sempre que possível, remova a bateria do equipamento quando não estiver em uso.**
- **• Carregue a bateria por completo antes de armazená-la por um período prolongado para evitar defeitos.**
- **• Depois de períodos prolongados de armazenamento, talvez seja necessário carregar e descarregar as baterias várias vezes para obter o desempenho máximo.**
- **• Mantenha a bateria fora do alcance de crianças e animais.**
- **• Procure assistência médica se a bateria inteira ou parte dela for ingerida.**

**Recomendações de uso seguro da bateria:**

- **• A bateria deve ser carregada antes de ser usada. Use somente os adaptadores de alimentação aprovados pela Fluke para carregar a bateria. Consulte o Manual do Usuário para instruções adequadas de carregamento.**
- **• Não deixe a bateria carregada por muito tempo quando não estiver em uso.**
- **• A bateria oferece o melhor desempenho quando operada em condições normais de temperatura de 20 °C <sup>±</sup>5 °C (68 °F <sup>±</sup>9 °F).**
- **• Não coloque as baterias próximo a fontes de calor ou incêndio. Não coloque sob a luz do sol.**
- **• Não submeta as baterias a impactos fortes, como choques mecânicos.**
- **• Mantenha a bateria limpa e seca. Limpe os conectores sujos com um pano seco e limpo**
- **• Não use nenhum carregador diferente do fornecido especificamente para ser usado com este equipamento.**
- **• Não use nenhuma bateria que não tenha sido designada ou recomendada pela Fluke para ser usada com o produto.**
- **• Tome cuidado para colocar corretamente a bateria no produto ou no carregador de bateria externo.**
- **• Não provoque curto circuito na bateria. Não mantenha as baterias em locais ondeos terminais possam entrar em curto com objetos de metal (por exemplo, moedas, clipes de papel, canetas etc.).**
- **• Nunca use uma bateria ou um carregador com danos visíveis.**
- **• As baterias contêm produtos químicos perigosos que podem causar queimaduras ou explosão. Se ocorrer alguma explosão dessas substâncias, lave o local com água e procure assistência médica. Conserte o produto antes de usá-lo caso ocorra vazamento em alguma pilha.**
- **• Alteração da bateria: não tente abrir, modificar, reformar ou consertar uma bateria que não esteja funcionando direito ou que apresente danos físicos.**
- **• Não desmonte nem amasse as baterias**
- **• Use a bateria somente para o fim destinado.**
- **• Guarde as informações do produto original para referência futura.**

**Recomendações para o transporte seguro das baterias:**

- **• A bateria deve ser protegida adequadamente contra curto circuito ou danos durante o transporte.**
- **• Sempre consulte as diretrizes da IATA que descrevem o transporte aéreo seguro das baterias de íons de lítio.**
- **• Bagagem despachada: as baterias só são permitidas quando instaladas no produto.**
- **• Bagagem de mão: é permitido um determinado número de baterias conforme necessário para uso normal e individual.**
- **• Sempre consulte as diretrizes nacionais/locais aplicáveis para remessa por correio ou outras transportadoras.**
- **• Podem ser enviadas no máximo 3 baterias pelo correio. A embalagem deve ser identificada do seguinte modo: O PACOTE CONTEM BATERIAS DE ÍONS DE LÍTIO (SEM METAL DE LÍTIO).**

**Recomendações para o descarte seguro da bateria:**

- **• Descarte uma bateria com falha em conformidade com as regulamentações locais.**
- **• Não descarte a bateria no lixo comum.**
- **• Descarte corretamente e tampe os terminais da bateria com fita isolante.**

#### <span id="page-10-0"></span>*Símbolos*

A Tabela [1](#page-10-1) lista os símbolos usados no Produto ou neste manual.

#### **Tabela 1. Símbolos**

<span id="page-10-1"></span>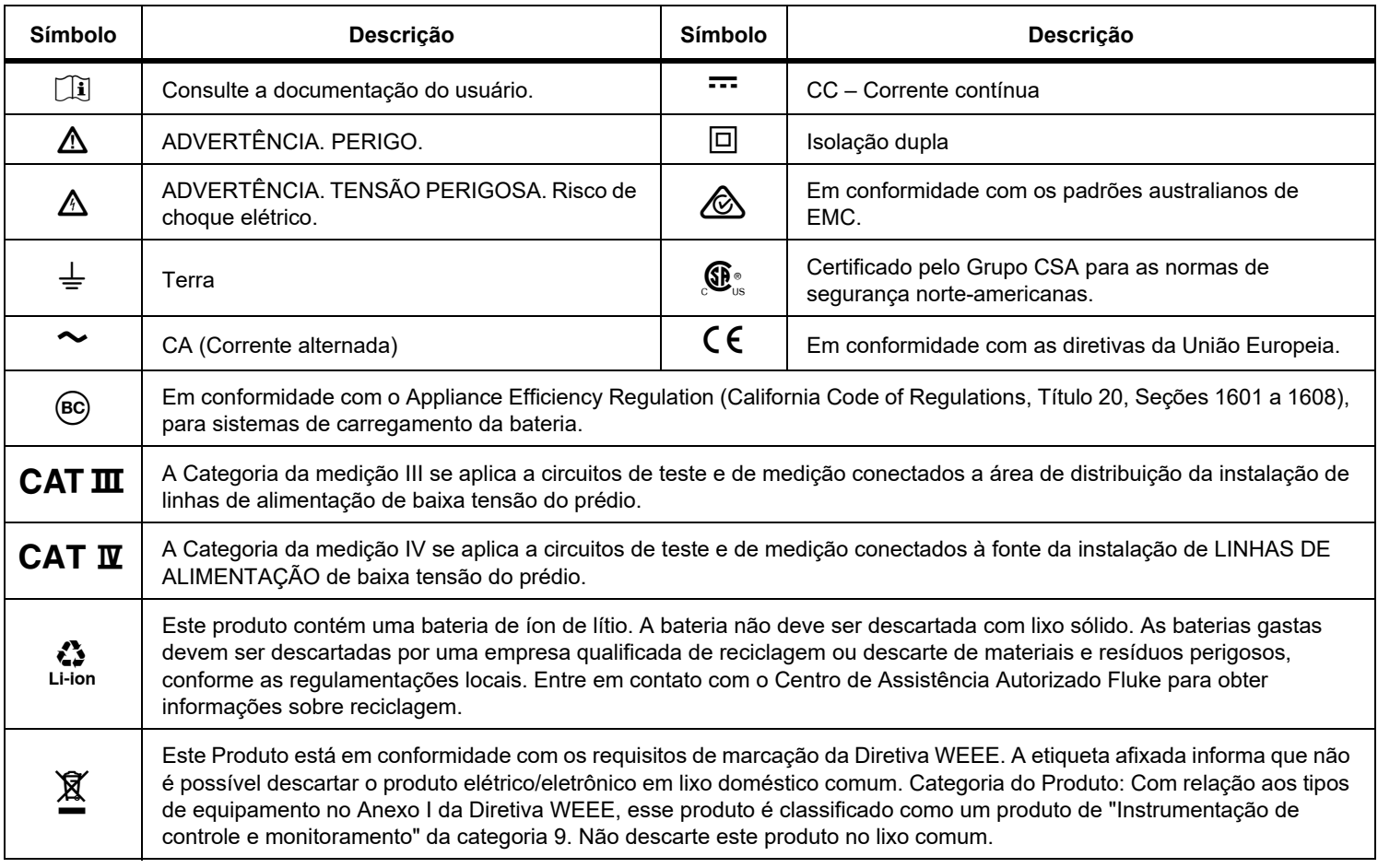

### <span id="page-11-0"></span>*Na caixa*

A ferramenta de teste inclui:

- •Motor Drive Analyzer MDA-550 ou MDA-510
- • 3 conjuntos de sonda de alta tensão VPS 100:1 e clipes-jacaré
- •1 conjunto de sondas de alta frequência VPS410 10:1
- • Cabo de terra de extensão, 1 metro (recomendado somente para conectar ao terra quando usar o cabo de terra incluído com o VPS não for prático)
- • Pinça de corrente i400s para MDA-510, 3 pinças de corrente i400s para MDA-550
- •Bateria BP291 - 52 Wh (a ser instalada na unidade)
- •Alça para pescoço
- •Adaptador de alimentação BC190
- •Cabos de energia regionais
- •Informações de segurança (em vários idiomas)
- • Unidade USB (com Manuais de Usuário em vários idiomas e software para PC FlukeView ScopeMeter)
- • Cabo de interface USB para conexão do PC (USB A para USB mini B)
- •Mala de transporte flexível C1740

O MDA-550 inclui um conjunto de teste de tensão de eixo para fazer a conexão com um eixo giratório:

- •conjunto de 3 escovas
- •prendedor de sonda
- •haste de extensão de duas peças
- •base magnética

### <span id="page-11-1"></span>*Conexões de entrada*

A parte superior da ferramenta de teste tem quatro entradas de sinal BNC de segurança. Essas entradas isoladas permitem medições flutuantes independentes com cada entrada. Veja a Figura [1](#page-11-2).

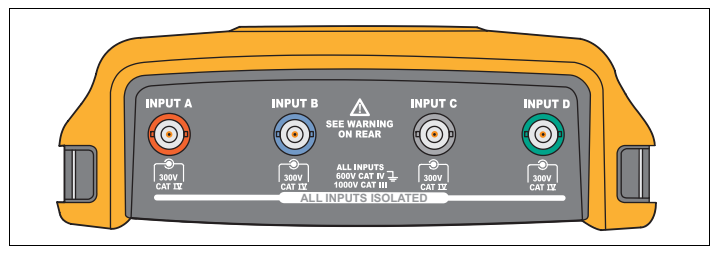

#### **Figura 1. Conectores BNC**

<span id="page-11-2"></span>Para medir tensão e corrente do transmissor:

- 1. Conecte a sonda de tensão à entrada A.
- 2. Conecte a ponta da sonda de tensão a uma fase.
- 3. Para medições fase-fase, conecte o cabo de terra a outra fase que é usada como referência.
- 4. Para medições de fase-terra, conecte o cabo de terra ao terra.
- 5. Para a medição de corrente, coloque a pinça ao redor de uma fase e conecte a sonda de corrente à entrada B.

Após a seleção da medição, um diagrama de conexão na tela mostra as conexões para cada medição.

Para medir o desequilíbrio de tensão trifásica do transmissor:

- 1. Conecte a sonda de tensão vermelha à entrada A, a sonda de tensão azul à entrada B e a sonda de tensão cinza à entrada C.
- 2. Conecte a ponta da sonda a uma fase e os cabos de terra de cada sonda de tensão a outra fase, conforme mostrado no diagrama de conexão na tela, depois de selecionar a medição.
- 3. Para cada fase, certifique-se de que uma ponta da sonda e um cabo de terra estejam conectados.

Para medir o desequilíbrio de corrente trifásica do transmissor:

- 1. Conecte as sondas de corrente às entradas A, B e C.
- 2. Meça a corrente de cada fase.

Para medir a tensão do eixo do motor (somente MDA-550):

- 1. Conecte a sonda de tensão vermelha VP-410 à entrada A.
- 2. Conecte o cabo de terra da sonda de tensão ao terra.
- 3. Conecte uma escova no topo da sonda de tensão.
- 4. Coloque a sonda no suporte da sonda.
- 5. Use a haste de extensão e a base magnética para manter a sonda em uma posição fixa e a escova em bom contato com o eixo do motor.

#### *Observação*

*Para maximizar o benefício de entradas flutuantes isoladas e independentes e evitar problemas causados pelo uso inadequado, consulte o* Capítulo 6, Dicas *no* Manual do Usuário do ScopeMeter Test Tool 190 Series II*.*

*Para uma indicação precisa do sinal medido, a sonda deve corresponder ao canal de entrada na ferramenta de teste.* 

*Ao usar sondas que não estão incluídas no produto, consulte* Como calibrar sondas de tensão *no* Manual do Usuário do ScopeMeter Test Tool 190 Series II*.*

### <span id="page-13-0"></span>*Interface de navegação e do usuário*

Pressione  $\left|\frac{\text{MOTOR DRIVE}}{\text{ANALYZER}}\right|$  para exibir o **menu principal (Main).** Neste menu, você seleciona medições em diferentes locais do sistema do transmissor. Veja a Figura [2](#page-13-1).

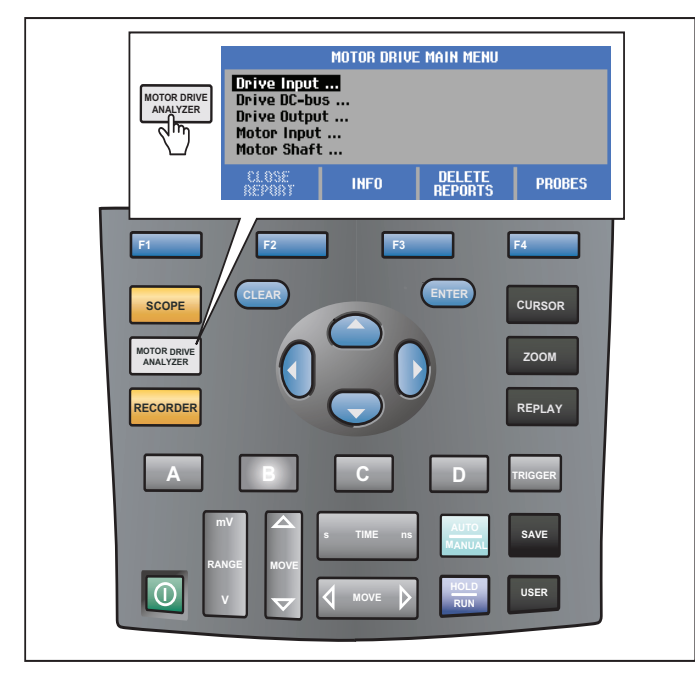

**Figura 2. Menu principal (Main)**

<span id="page-13-1"></span>Nos submenus, a medição específica é selecionada com

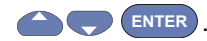

Os itens do menu principal são:

•Entrada do acionamento Use essas funções para verificar as condições de entrada do acionamento. A tensão de entrada relaciona-se à qualidade da potência principal que alimenta o acionamento. A corrente de entrada depende da carga do acionamento e a condição da seção de entrada do acionamento.

•Barramento CC do acionamento

> Use estas funções para verificar o barramento CC do acionamento. A tensão do barramento CC está relacionada às boas condições de entrada e carga do acionamento. A ondulação do barramento CC está relacionada ao circuito de entrada, aos capacitores e à carga de saída do acionamento.

•Saída do acionamento

> Use essas funções para verificar as condições de saída do acionamento. A tensão de saída modulada varia com a velocidade e a carga do motor. A corrente de saída depende da carga e da função correta do motor. O desequilíbrio entre as fases pode causar ou indicar problemas. A pressão no isolamento do motor pode ser determinada pela medição do tempo de elevação de um impulso de modulação rápido.

•Entrada para o motor

> Use essas funções para verificar as condições de entrada para o motor. As medições são as mesmas que as da saída do acionamento e são utilizadas para determinar a influência do cabo. A fiação incorreta entre o acionamento e o motor pode causar problemas de contato, de queda de tensão e de reflexão que podem causar piora no desempenho ou danos ao motor. As medições são armazenadas separadamente quando você seleciona **Save to Report** (Salvar no relatório).

•Tensão do eixo do motor (somente MDA-550)

Utilize essa função para detectar descargas na graxa do rolamento que possam danificar os rolamentos do motor. Esses problemas são causados por altas tensões no eixo devido à alternância rápida da alta tensão do circuito de saída do acionamento. Uma escova na ponta de uma sonda mede a tensão do eixo rotativo.

Depois de selecionar um local de medição, selecione a medição específica com **ALC** ENTER

Algumas medições exigem outro submenu para selecionar o método de medição. Como exemplo, para medição de tensão e de corrente na entrada do transmissor, selecione se a medição é feita entre 2 fases ou entre fase e terra.

Após a conclusão de uma seleção, um diagrama de conexão mostra como conectar as sondas de tensão e as pinças de corrente. Veja a Figura [3](#page-14-0). **Figura 3. Diagrama de conexão**

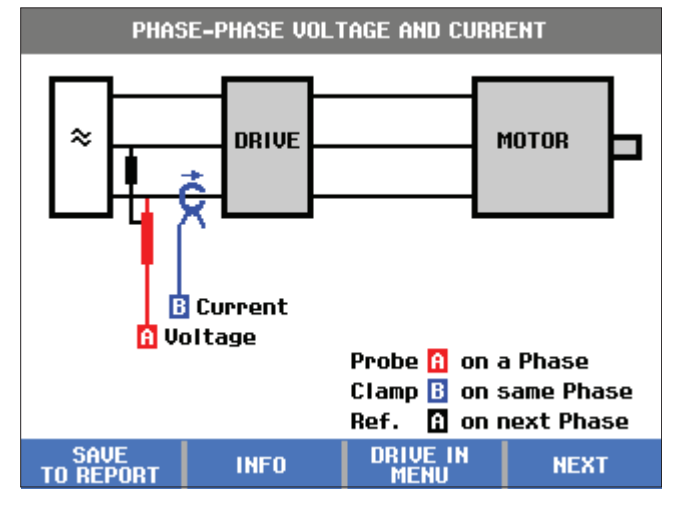

<span id="page-14-0"></span>Pressione <sub>(ENTER</sub>) ou <sub>F4</sub> NEXT (Avançar) para mostrar a medição real.

#### <span id="page-15-0"></span>*Visor*

O display mostra as formas de onda  $\bullet$ , assim como as leituras de  $\bullet$  que correspondem à medição selecionada. Veja a Figura [4](#page-15-1).

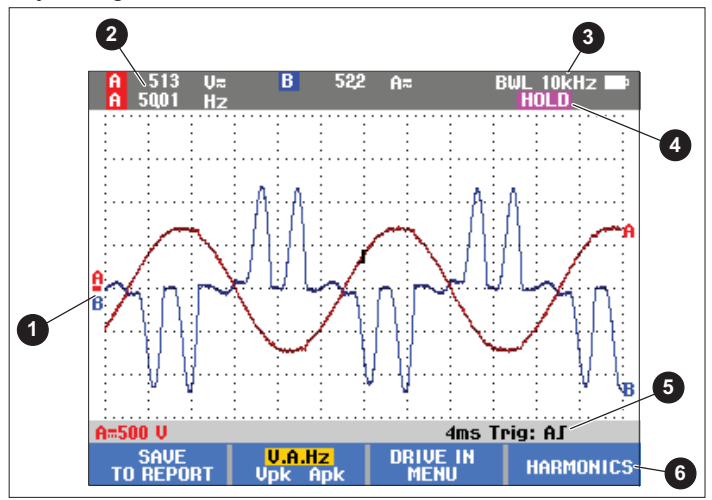

<span id="page-15-1"></span>**Figura 4. Tela de medição**

**BWL**  $\odot$  indica que o limitador de largura de banda (filtro) foi aplicado. O filtro é selecionado automaticamente para a medição específica.

**AUTO** indica que o algoritmo Connect-and-View foi aplicado. O algoritmo permite que a ferramenta de teste exiba sinais complexos e desconhecidos automaticamente. 1/2 AUTO indica que o algoritmo está adaptado parcialmente para resultados ideais na função selecionada.

**HOLD** (em espera) aparece no visor quando você

pressiona para congelar a tela. **HOLD RUN**

A barra de status  $\bigcirc$  mostra a faixa/divisão vertical para cada canal ativo, a hora/divisão e o canal de acionamento.

As teclas de função  $\bigcirc$  correspondem às quatro teclas de função no produto. Os rótulos e as funções mudam de acordo com o menu exibido no visor.

#### *Observação*

*Uma mensagem de aviso é exibida no canto superior esquerdo do visor no modo de Análise do transmissor para indicar que os filtros de largura de banda foram aplicados automaticamente na entrada e que os componentes de frequência mais alta do sinal não foram medidos.*

### <span id="page-16-0"></span>*Teclas*

Esta seção é uma visão geral das funções do teclado:

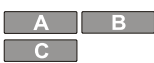

Altera manualmente a exibição da forma de onda. Selecione o canal de entrada com essas teclas. O canal D não é usado no modo Motor Drive Analyzer.

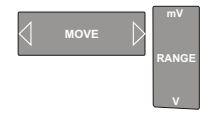

Altere a visualização da forma de onda no canal de entrada selecionado.

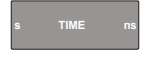

Altera a base de tempo.

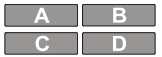

Desligue um canal. Use a mesma tecla novamente para retornar à tela com a barra de botões do transmissor.

```
MANUAL<br>AUTO
```
Essa tecla foi desativada, já que configurações especiais foram aplicadas aos sinais do transmissor.

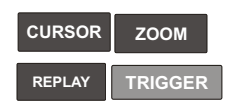

Use essas teclas da mesma maneira que no modo Scope (Escopo). Use a mesma tecla novamente para retornar à tela com a barra de botões do transmissor.

**HOLD RUN**

Congela a tela (todas as leituras e formas de onda) a qualquer momento.

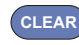

Remove a barra de botões da tela. Isso é útil quando a barra de botões sobrepõe parte da forma de onda.

No menu principal, a barra de botões mostra as opções das teclas de função:

**Close Report** (Fechar relatório)

Um relatório é uma seleção de arquivos bitmap. Quando você salva uma medição, use **Salvar relatório** para salvar um bitmap da tela. Quando todas as medições estiverem concluídas, use**Close Report** (Fechar relatório) no menu principal para fechar o relatório. Você deve fechar um relatório antes de começar um novo. O relatório também fecha automaticamente quando você desliga o produto.

**Copy Report to USB** (Copiar relatório para USB)

Depois que um relatório é fechado, você pode salvá-lo em uma unidade USB (máximo de 2 GB).

**Delete Report** (Excluir relatório)

Exclua um relatório salvo.

**Info** (Info)

F<sub>4</sub>

Use a tela Info para encontrar explicações sobre as seleções e medições correspondentes, incluindo dicas e truques.

#### **Probes** (Sondas)

Selecione as sondas para especificar o tipo de sondas de tensão e de corrente. Certifique-se de que a pinça e o instrumento de medição estejam ajustados na faixa adequada. Use a chave seletora de faixa na pinça para adaptar a configuração, se necessário. A seta na parte superior da pinça deve estar voltada para a carga do circuito. Conecte as pinças de corrente em volta do condutor a ser medido.

### <span id="page-17-0"></span>*Entrada do transmissor*

As funções de entrada do transmissor verificam as condições de entrada do transmissor. A tensão de entrada relaciona-se à qualidade da potência principal que alimenta o acionamento. A corrente de entrada depende da carga do acionamento e a condição da seção de entrada do acionamento.

#### <span id="page-17-1"></span>*Tensão e corrente*

As medições de tensão e de corrente verificam a tensão, a corrente e a frequência de alimentação na entrada do transmissor.

A medição é feita em uma das fases e, para sistemas trifásicos, pode ser repetida para as outras fases. Medições de tensão entre duas fases (fase-fase) ou entre fase e terra (fase-terra) são selecionadas no submenu.

O visor mostra a forma de onda de tensão em vermelho e a forma de onda de corrente em azul. A voltagem, a corrente e a frequência de RMS são exibidas como leituras na parte superior da tela.

Para as leituras exibidas, use <u>F2 bara</u> mudar para as leituras de pico de tensão ou de corrente: pico-pico, pico máximo, pico mínimo e o fator de crista (relação entre pico e valor de RMS). Isso só altera as leituras. As formas de onda de tensão e de corrente continuam a aparecer no visor sem alteração.

#### Dicas:

- • A ferramenta de teste pode comparar a tensão de RMS à tensão nominal pretendida. O Vrms deve ser de ±10 % da tensão pretendida.
- • Se a tensão estiver baixa:
	- •Verifique se o circuito local está sobrecarregado.
	- • Verifique se a carga do circuito corresponde ao valor nominal de corrente do disjuntor. Uma carga de corrente alta pode resultar em baixa tensão na entrada do acionamento.
	- • Verifique o tamanho do condutor que alimenta o circuito para ver se está dentro das especificações em comparação aos requisitos locais.
	- • Se a tensão for de ±10 % da tensão pretendida, o nível de tensão não é o problema durante o período de medição. Certas condições podem fazer com que a tensão ultrapasse os limites aceitáveis durante outros períodos.
	- • Quando o transmissor está ligado, a forma de onda não tem uma onda senoidal típica, por exemplo, ela pode parecer mais com uma forma de corcova de camelo. As leituras de corrente e o formato da forma de onda podem variar conforme a carga é alterada.
	- • Compare a frequência medida com a frequência especificada pretendida para esse circuito. A frequência nominal (típica de 50 Hz ou 60 Hz) deve estar dentro de 0,5 Hz da especificação.
	- • Ao usar um MDA-550, selecione Harmonics (Harmônicos) para determinar os harmônicos relacionados ao formato da forma de onda para tensão e corrente (consulte a seção Harmonics (Harmônicos)).

### <span id="page-18-0"></span>*Desequilíbrio na tensão*

O desequilíbrio na tensão verifica a diferença entre as tensões de fase-fase para sistemas trifásicos.

No nível mais simples, todas as três fases de tensão devem sempre ter a mesma magnitude. Expressar o desequilíbrio como uma porcentagem fornece um número para descrever a situação. Para calcular o valor do desequilíbrio:

*% de desequilíbrio = (desvio máximo da média/média das três fases) x 100 %*

O desequilíbrio na tensão nos terminais do motor pode afetar de maneira adversa a operação do motor e causar problemas no lado de entrada do acionamento. Um desequilíbrio na tensão tão quanto 2 % a 3 % na entrada de um transmissor podem causar corte de tensão e que a corrente excessiva flua em uma ou mais fases. O desequilíbrio na tensão também pode causar falha na proteção contra de falha de sobrecarga de corrente no transmissor.

#### Dicas:

- • A fonte de tensão em desequilíbrio pode ser uma má instalação ou cargas que precisam ser otimizadas corretamente. Outra causa comum de desequilíbrio na tensão são as cargas monofásicas que entram e saem na mesma alimentação do transmissor trifásico. Para minimizar ou eliminar esse problema, aumentar o kVA nominal do transformador ou fornecer uma alimentação separada para o transmissor.
- • altera as leituras que são exibidas na parte superior da tela para os valores de pico-pico de cada fase e o fator de crista mais alto (relação entre o pico e o valor de RMS) de uma das fases.

### <span id="page-18-1"></span>*Desequilíbrio na corrente*

O desequilíbrio na corrente verifica a diferença entre os níveis de corrente das fases em sistemas trifásicos. Para calcular o valor do desequilíbrio:

*% de desequilíbrio = (desvio máximo da média/média das três fases) x 100 %*

#### Dicas:

•

• O desequilíbrio na corrente deve ser menor do que 6 % e depende da corrente de carga e da capacidade do circuito. Um desequilíbrio excessivo na corrente pode apontar ou causar problemas no retificador da transmissão que resultam no superaquecimento do motor. O desequilíbrio na corrente pode ser causado por desequilíbrio na tensão. Por exemplo, 1 % do desequilíbrio na tensão pode resultar em 3 % a 4 % de desequilíbrio na corrente.

 altera as leituras que são exibidas na parte  $F2$ superior da tela para os valores de pico-pico de cada fase e o fator de crista mais alto (relação entre o pico e o valor de RMS) de uma das fases.

#### <span id="page-18-2"></span>*Harmônicos (somente MDA-550)*

O MDA-550 oferece análise de harmônicos. Harmônicos são distorções periódicas da onda senoidal de tensão e de corrente. Os harmônicos ocorrem quando múltiplos da forma de onda fundamental são sobrepostos à fundamental. Você pode considerar o sinal como uma combinação de várias ondas senoidais com frequências diferentes. A contribuição de cada um desses componentes para todo o sinal é mostrada como uma barra. Por exemplo, um 5º harmônico é de 300 Hz (5 x 60) para sistemas de 60 Hz ou 250 Hz (5 x 50) para sistemas de 50 Hz. O efeito desses harmônicos é a distorção da tensão ou da corrente. A soma de todas as distorções do 2º harmônico até o 50º harmônico, dividido pelo componente fundamental, é expressa como a distorção harmônica total (THD).

As leituras no topo da tela mostram o valor de RMS CA do sinal, o valor da fundamental (H1), a frequência fundamental e o valor de THD.

Para ver a leitura do componente harmônico:

- 1. Selecione **F4. Harmonics** (Harmônicos).
- 2. Pressione **F2 Input** (Entrada) para selecionar o canal para a exibição de harmônicos.

Para medições de tensão e de corrente, selecione A para as harmônicos de tensão no canal A e selecione B para as harmônicos de corrente no canal B.

Para medições de desequilíbrio, selecione A, B ou C para mostrar os harmônicos de tensão ou de corrente para o canal selecionado.

- 3. Pressione para aumentar o zoom vertical na exibição de harmônicos.
- 4. Pressione **F3 Scale Options** (Opções de Escala) para alterar a escala vertical.
- 5. Use **para alternar a escala vertical** entre % da frequência fundamental e o valor da corrente ou da tensão de linha.
- 6. Em Scale Options (Opções de Escala), alterne entre a leitura de TDD e de THD para uma forma de onda de corrente.

TDD ou Distorção de Demanda Total é a razão entre o valor de RMS de todos os componentes harmônicos de corrente e a corrente máxima de demanda inserida como um valor. Isso pode ser útil ao operar em condições de baixa carga. Nesse caso, o THD seria relativamente alto, mas as correntes harmônicas geradas seriam baixas, e o efeito no sistema de alimentação seria insignificante.

A distorção causada pelos harmônicos pode afetar a operação de outros equipamentos elétricos no mesmo circuito. Outras cargas, como motores e transformadores, podem superaquecer, ter vida útil encurtada e, finalmente, falhar devido à presença de harmônicos.

Dicas:

- • Os harmônicos de tensão e de corrente estão intimamente relacionados, mas os níveis percentuais são geralmente muito diferentes. A tensão é um número baixo, e as harmônicas de corrente são um número mais alto.
- • A tensão de THD superior a 6 % em qualquer fase pode exigir mais investigação. Os harmônicos podem ser reduzidos pela modificação do acionamento, instalação de filtros de harmônico ou outras soluções para resolução harmônica. Ao instalar um filtro, a medição de harmônicos pode ser feita antes e depois da instalação para verificar o desempenho do filtro.
- • Em Scale Options (Opções de Escala) estão os componentes de frequência mais alta, ao selecionar 2 kHz a 9 kHz ou 9 kHz a 150 kHz como a escala horizontal. A escala horizontal mostra frequências em vez de números harmônicos.
- • Os componentes de frequência são calculados usando um algoritmo FFT baseado na forma de onda adquirida. A escala horizontal é linear, pois os valores não estão relacionados à frequência fundamental.
- • Use essas faixas de frequência para determinar em que medida um acionamento (por exemplo, com uma extremidade frontal ativa) que opera na mesma potência de entrada está afetando a seção de entrada do acionamento em teste com componentes de alta frequência. Isso também pode influenciar os filtros na entrada do acionamento.

### <span id="page-20-0"></span>*Barramento CC do Transmissor*

As funções do barramento CC do transmissor verificam o circuito intermediário do transmissor.

#### XW **Aviso**

**Para evitar possíveis choques elétricos, incêndios ou ferimentos, esteja ciente de que a tensão presente nas saídas do barramento CC permanece nessas saídas após o transmissor ser desligado. O tempo depende da impedância interna.** 

#### <span id="page-20-1"></span>*Nível de CC de Tensão*

Use o nível de CC de tensão para verificar o valor e a estabilidade do barramento CC interno do acionamento e a influência da resposta de potência ou frenagem (se o acionamento oferecer suporte).

As leituras mostram o nível de CC, assim como o valor do pico e pico-pico. Use a Ondulação de CA de Tensão para ver mais de perto o componente de CA.

A tensão do barramento CC deve ser de aproximadamente 1,414 vezes a tensão de linha de RMS, exceto quando os retificadores controlados (IGBT) são usados na seção de entrada. Uma tensão CC baixa demais pode causar falha no acionamento. A baixa tensão pode ser causada pela baixa tensão de entrada principal, ou a tensão de entrada distorcida pelo topo plano.

Dicas:

- • Use a função **RECORD** (Registrar) para verificar a estabilidade da tensão CC ao longo do tempo e para detectar flutuações lentas. A ferramenta de teste grava constantemente as leituras digitais das medições e as exibe como um gráfico.
- • O gráfico de TrendPlot rola da direita para a esquerda como um gravador de gráficos impressos. Observe que o tempo gravado desde o início aparece na parte inferior da tela. A leitura atual aparece na parte superior da tela.
- • Veja mais informações no capítulo *Como usar as funções de gravação* no *Manual do Usuário* do *ScopeMeter® Test Tool 190 Series II*.

### <span id="page-20-2"></span>*Ondulação de CC de Tensão*

A função Ondulação de CC de Tensão detecta flutuações rápidas e componentes CA no barramento CC.

Dicas:

- • Uma pequena ondulação pode ser visível e depende da carga. Se os picos da ondulação tiverem um nível repetitivo diferente, talvez um dos retificadores esteja com defeito.
- • Tensões com ondulação acima de 40 V podem ser causadas por defeito do capacitor ou o valor nominal do acionamento é muito inferior para o motor e a carga conectados.

### <span id="page-21-0"></span>*Saída do Transmissor*

As funções de saída do transmissor verificam as condições de saída do transmissor. A tensão de saída modulada varia com a velocidade e a carga do motor. A corrente de saída depende da carga e da função correta do motor. O desequilíbrio entre as fases pode causar ou indicar problemas. A pressão no isolamento do motor pode ser determinada pela medição do tempo de elevação de um impulso de modulação rápido.

### *Tensão e Corrente (filtradas)*

Voltagem e Corrente (filtradas) são medições da tensão, corrente e frequência em uma das fases da saída do transmissor. A medição é feita com um filtro de largura de banda de 10 kHz, de modo que uma forma de onda de tensão no formato de onda senoidal aparece em vez do sinal modulado de largura de impulso.

A medição de tensão é feita entre duas fases (fase-fase). A medição de corrente é feita em uma única fase. Repita a medição para as outras fases.

O visor mostra a forma de onda de tensão em vermelho e a forma de onda de corrente em azul. A tensão PWM, a corrente de RMS, a frequência e o fator Volt/Hz (relação entre tensão e frequência) aparecem como leituras na parte superior da tela. A tensão PWM é mostrada e não a tensão de RMS, já que a tensão PWM representa a tensão efetiva da saída de comutação baseada no valor médio das amostras durante um número inteiro de períodos da frequência fundamental.

 altera as leituras no visor para leituras de pico de  $F2$ tensão ou de corrente: pico-pico, pico máximo, pico mínimo e o fator de crista (relação entre pico e valor de RMS).

Dicas:

- • Use a relação V/Hz para verificar se está dentro dos limites especificados para o motor.
- • Se V/Hz estiver muito alto, o motor superaquecerá, e, se V/Hz estiver muito baixo, o motor perderá torque.

#### *Observação*

*As leituras de tensão de pico aqui são o pico da tensão efetiva e não os picos da tensão PWM real. Use a função Voltage Modulation (modulação de tensão) para medir a tensão PWM.*

- • A função de tensão e corrente (filtrada) detecta a sobrecarga do motor. Leituras de Hz estáveis e V instáveis apontam para problemas no barramento CC. Leituras de Hz estáveis e V instáveis apontam para problemas de IGBT. Leituras de Hz instáveis e V instáveis apontam para circuitos de controle de velocidade.
- • Verifique a tensão de saída no transmissor com o valor nominal da placa de identificação. A corrente deve estar dentro da amplitude de carga total especificada para o motor. Considere o fator de serviço do motor que especifica a porcentagem de sobrecarga que o motor consegue suportar por curtos períodos.
- • Se a corrente de saída estiver muito alta, o motor pode aquecer. Um aumento de temperatura de 10 graus pode significar uma redução de 50 % na vida útil do isolamento do estator.

### *Modulação de Tensão*

Use a modulação de tensão para exibir o sinal de saída modulado. O submenu tem seleção para qual referência é usada para a medição.

### <span id="page-22-0"></span>*Fase-fase*

Fase-Fase mostra o sinal modulado entre 2 fases. A tensão PWM, pico-pico de tensão, frequência e taxa de volt/frequência aparecem como leituras no topo da tela. A tensão PWM é exibida no visor, mas não a tensão de RMS. A tensão PWM representa a tensão efetiva da saída de comutação com base no valor médio das amostras sobre um número total de períodos da frequência fundamental.

 ajusta o nível de zoom (1, 2 ou 3) da forma de F<sub>2</sub> onda e as leituras correspondentes.

Para Zoom 2, a ferramenta de teste seleciona uma base de tempo que mostra os impulsos com mais detalhes, e as leituras mudam para Pico máx. de tensão, Pico mín. de tensão e tensão delta entre os níveis superior e inferior.

**BURST** (ruptura) (positivo ou negativo) seleciona  $FA$ a parte positiva ou a parte negativa do sinal modulado. Esta seleção também se aplica quando você muda para Zoom 3.

Para Zoom 3, a ferramenta de teste seleciona uma base de tempo que mostra a borda do impulso do sinal de modulação. Um impulso com um pico alto é selecionado automaticamente para encontrar o maior valor de dV/dt.

As leituras mudam para Pico máx. de tensão, dV/dt, tempo de elevação e porcentagem de amplificação quando o pico é selecionado como tempo de elevação com  $\frac{1}{24}$ medição de tempo de elevação é baseada no método IEC 60034-17 que usa os valores de 10 % e 90 % do pico de

impulso. Este valor de pico é usado como dt na leitura dV/dt, e a tensão de pico, como dV. Certifique-se de que a inclinação selecionada automaticamente seja de fato o impulso do sinal PWM e não de uma interferência. O início da inclinação deve ser em torno do nível 0.

**LEVEL** (nível) seleciona as leituras de tensão delta, dV/dt, tempo de elevação e porcentagem de amplificação. A medição de tempo de elevação é baseada no método NEMA MG1 Part 30.1 que usa os valores de 10 % e 90 % do nível de tensão. Este valor é usado como dt na leitura dV/dt, e o nível de tensão, como dV.

Para alterar a visualização da forma de onda manualmente em qualquer um dos modos de zoom:

- 1. Pressione ou **VRANGEMOVE**
- 2. Para alterar a base de tempo, use a tecla . **<sup>s</sup> ns TIME**
- 3. Use a leitura de tensão, tempo e dV/dt para ver se a inclinação dos impulsos de comutação está dentro da especificação de isolamento do motor.

Dicas:

- • Picos de alta tensão podem danificar o isolamento e circuito de saída do acionamento e fazer que ele falhe. Amplificações superiores a 50 % da tensão nominal são problemáticas.
- • Meça na entrada do motor para verificar os pulsos na entrada para o motor e a influência do cabo.
- • Ao instalar um filtro, meça dV/dt antes e depois da instalação para verificar o desempenho do filtro.

#### <span id="page-23-0"></span>*Fase-terra*

Quando você conecta o terminal de referência ao terra, a ferramenta de teste mostra os impulsos de comutação para cada fase. Em geral, uma onda senoidal aparece no topo do sinal modulado, pois o nível do terra não é o ponto estrela do sistema trifásico. Devido às flutuações no nível do sinal para o terra, nem sempre um sinal estável é mostrado automaticamente em todos os modos de zoom.

Em comparação com a medição de fase-fase, a frequência do transportador é mostrada como a leitura quando você seleciona Zoom 2, pois a forma de onda mostra a comutação de uma fase, comparada à combinação de duas fases de comutação em fase-fase.

O Zoom 3 mostra os mesmos parâmetros de fase-fase e pode haver picos de alta voltagem no terra que podem danificar o isolamento do motor. O sinal de fase-terra pode danificar diferentes partes do isolamento. Quando os filtros são aplicados, os picos mais altos podem ser visíveis ao medir fase-terra em comparação à fase-fase. Dicas:

- • Certifique-se de que a inclinação selecionada automaticamente seja o impulso do sinal PWM e não de uma interferência. O início da inclinação deve ser em torno do nível 0.
- • Quando um acionamento tem um barramento CC com nível 0 intermediário (ponto médio de CC+ e CC-) que pode ser acessado com um condutor de referência, a mesma medição pode ser aplicada.

### <span id="page-23-1"></span>*Fase CC ou CC+*

As medições com um sinal de barramento CC positivo ou negativo como referência são as mesmas que para fasefase, mas com um deslocamento relativo ao nível de CC. A fase para CC ou CC+ é utilizada para medir a frequência de alternância, identificar problemas de IGBT ou verificar se o sinal está flutuando para cima e para baixo, para indicar um problema no terra do sistema.

### <span id="page-23-2"></span>*Espectro (somente MDA-550)*

O MDA-550 inclui análise de espectro no modo Voltage Modulation (modulação de tensão). Neste modo, nenhum filtro de hardware está ativado. Esta função mostra o conteúdo espectral da forma de onda da tensão de saída do transmissor. Ela realiza uma FFT (Fast Fourier Transform, Transformação rápida de Fourier) para transformar a forma de onda de amplitude do domínio temporal no domínio de frequência. A frequência de comutação mostra picos altos. Para a medição fase-fase, 2x a frequência de comutação mostra como é a combinação de duas fases de comutação. Para medições fase-terra, somente a frequência de comutação do acionamento mostra um pico no espectro.

#### <span id="page-23-3"></span>*Desequilíbrio na tensão*

O desequilíbrio na tensão verifica uma diferença entre as tensões de fase-fase para sistemas trifásicos. O valor do desequilíbrio é calculado dividindo-se o desvio máximo de tensão de RMS de uma das fases e a tensão de RMS média de todas as fases.

O desequilíbrio na tensão nos terminais do motor pode afetar adversamente a operação do motor e também pode causar falha na proteção contra de falha de sobrecarga de corrente no transmissor.

 altera as leituras que são exibidas na parte  $F<sub>2</sub>$ superior da tela para os valores de pico-pico de cada fase e o fator de crista mais alto (relação entre o pico e o valor de RMS) de uma das fases.

#### <span id="page-24-0"></span>*Desequilíbrio na corrente*

O desequilíbrio na corrente verifica um diferença entre os níveis de corrente das fases em sistemas trifásicos.

O valor é calculado dividindo-se o desvio máximo de corrente de RMS de uma das fases e a corrente de RMS média de todas as fases. O desequilíbrio na corrente deve ser menor do que 6 % e depende da corrente de carga e da capacidade do circuito.

Certifique-se de que as correntes de fase são iguais. Se uma das fases apresentar uma falha, ela pode fazer com que o motor esquente, não inicie após a parada e perca a eficiência. Uma falha de fase pode ser causada por mau funcionamento da saída do transmissor ou má conexão entre o transmissor e o motor e pode causar superaquecimento do motor.

 Altera as leituras que são exibidas na parte F<sub>2</sub> superior da tela para os valores de pico-pico de cada fase e o fator de crista mais alto (relação entre o pico e o valor de RMS) de uma das fases.

### <span id="page-24-1"></span>*Entrada para o motor*

As funções para entrada do motor são idênticas à saída do transmissor. Porém, as medições do barramento fase-CC são omitidas para modulação de tensão, pois não é prático usar o barramento CC como referência na entrada do motor.

Use as funções de entrada do motor para fazer as mesmas medições e verifique a influência do cabo entre o transmissor e o motor e depois documente as medições separadamente em um relatório. As medições de modulação de tensão são úteis para mostrar picos de tensão muito altos quando o cabeamento não é adequado.

### <span id="page-24-2"></span>*Eixo do motor (somente MDA-550)*

A função do eixo do motor detecta descargas de rolamento que podem danificar os rolamentos do motor. A medição requer uma conexão com o eixo de rotação do motor. Para esta medição, as escovas são incluídas como acessórios. Alternativamente, você pode usar uma sonda de fio trançado. A Fluke recomenda a sonda de tensão VP410 10:1. Veja a Figura [5](#page-24-3).

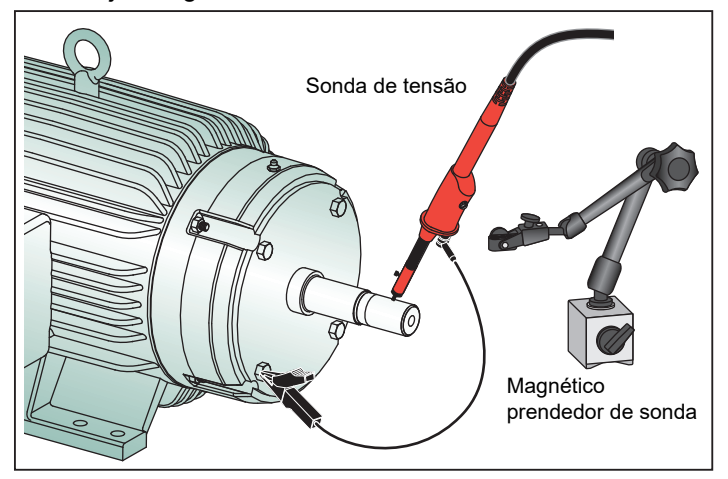

#### <span id="page-24-3"></span>**Figura 5. Configuração do teste do eixo do motor**

#### W **Cuidado**

#### **Por segurança, pare o motor.**

Para configurar:

- 1. Remova a tampa de proteção preta e a manga de isolamento preta da ponta da sonda.
- 2. Conecte uma escova no topo da sonda de tensão.
- 3. Gire o parafuso para apertar a escova na sonda.

4. Coloque a sonda no suporte magnético de sonda. Estenda o suporte da sonda com a haste de extensão de duas peças incluída.

#### *Observação*

*Use o suporte para manter a sonda em uma posição fixa e a escova em bom contato com o eixo do motor.* 

- 5. Certifique-se de que é possível fazer um bom contato elétrico com o eixo antes de fazer a medição.
- 6. Use um dos cabos de terra para contatar o chassi do motor que é o terra de referência.

Quando não é possível conectar-se próximo ao eixo, um cabo de extensão com conexões de 4 mm nas duas pontas é incluído para estender a conexão ao fio terra. A medição pode ser feita na ponta acionada e não acionada do motor.

- 7. Ligue o motor.
- 8. Faça a medição depois que o motor aquecer até a temperatura normal de funcionamento.

Com esta função, você pode determinar o número de descargas que ocorrem entre o eixo e o chassi do motor, também conhecido como usinagem por descarga elétrica. Quando as tensões do eixo do motor excedem a capacidade de isolamento de graxa do rolamento, ocorrem correntes de descarga que causam corrosão e ranhuras nas pistas do rolamento.

Dicas:

- • Sob operação direta de rede de 50/60 Hz, em geral, a tensão do eixo é menor do que 1 V.
- • Devido às bordas rápidas da tensão de comutação de um transmissor, a voltagem do eixo para um motor acionado por transmissor pode ser muito maior. A alta tensão pode causar correntes altas de desagregação através da barreira de graxa, causando danos aos rolamentos.
- • Uma tensão normal e inevitável no eixo, devido à assimetria no campo magnético do espaço preenchido por ar, causa tensões de pico inferiores a 5 V e a 100 ns, o que, em geral, não provoca danos.
- • As descargas de tensão superiores a 15 V e tempos de transição mais rápidos que 50 ns indicam correntes de descarga que podem danificar os rolamentos. Entretanto, nenhum valor fixo pode ser dado que possa ser considerado prejudicial para o motor, pois muitos fatores influenciam esse valor.

Depois de selecionar a medição de Tensão do Eixo do Motor, o visor mostra a forma de onda da tensão. A leitura de pico-pico de tensão é exibida na parte superior do visor.

Selecione **F2 EVENTS ON** (eventos em) para visualizar o evento de descarga e contar a quantidade de eventos de descarga. Somente eventos de descarga são exibidos. As leituras na parte superior do visor mostram o pico-pico de voltagem, dV/dt, tempo de queda ou tempo de elevação e o número de eventos/segundo. Espere cerca de 20 segundos antes do número de eventos/segundo ser exibido no visor.

Use **F4** DEFINE EVENTS (definir eventos) para definir o que é considerado um evento de descarga.

Nesta tela, selecione a alteração máxima de tensão e o tempo máximo de elevação ou queda que será contado e exibido como um evento.

Dicas:

- • Nenhuma forma de onda é visível quando nenhum evento é detectado.
- • Se a tensão excessiva do eixo for medida, verifique se as descargas de tensão podem ser reduzidas adaptando o cabeamento, o terra, os parâmetros do acionamento ou o lubrificante. Se isso não for possível ou não ajudar, use os dispositivos de terra do eixo ou o eixo isolado.
- • Se um rolamento ficar quente ou emitir ruídos e altas tensões no eixo forem medidas, correntes de descarga no rolamento podem ser a fonte primária de desgaste excessivo do rolamento.
- • Verifique outras fontes de desgaste do rolamento, como desalinhamento no acoplamento ou frouxidão.

### *Replay*

A ferramenta de teste armazena automaticamente as 100 telas mais recentes:

- 1. Pressione **HOLD** ou REPLAY para congelar o conteúdo da memória. **OU REPLAY**
- 2. Use as funções do menu **REPLAY** para percorrer as telas já armazenadas para encontrar a tela desejada.

Você pode usar esse recurso para ver medições anteriores, como as últimas formas de onda de descarga de tensão do eixo.

Para salvar uma tela de replay em um relatório:

- 1. Pressione  $\frac{\text{MOTOR DRWE}}{\text{ANALYZER}}$  duas vezes.
- 2. Pressione **SAVE TO REPORT** (Salvar no relatório).
- 3. Pressione REPLAY para retornar à tela de replay. **REPLAY**

### *Relatório*

A série MDA-500 simplifica o processo de coleta de dados e a gravação de relatórios de teste com um gerador integrado de relatórios.

Em cada ponto de teste ou medição, há a opção de criar, atualizar ou modificar um relatório:

- 1. Pressione **B1 SAVE TO REPORT** (Salvar no relatório) para salvar a tela como um arquivo .png.
- 2. Digite um nome para o acionamento que é medido. A ferramenta de teste usa o nome do acionamento como o nome de um diretório e cria automaticamente nomes para os arquivos .png com base na medição selecionada.
- 3. Quando todas as medições em um acionamento forem concluídas, pressione **F1 Close Report** (Fechar relatório) no menu principal.
- 4. A próxima vez que você pressionar **F1 SAVE TO REPORT** (Salvar no relatório), digite um novo nome para o relatório.
- 5. Depois que um relatório é fechado, pressione **COPY REPORT TO USB** (Copiar relatório para USB) para salvar um relatório em uma unidade USB. A unidade USB incluída com a ferramenta de teste tem 2 GB de memória, que é o tamanho máximo de memória suportado pela ferramenta de teste.

6. Pressione **F3 DELETE REPORTS** (Excluir relatórios) para remover relatórios salvos e liberar espaço na memória interna.

Quando a ferramenta de teste é desligada, um relatório ativo é fechado automaticamente.

Para copiar ou excluir relatórios armazenados:

- 1. Pressione save .
- 2. **FILE OPTIONS** (Opções de arquivos).
- 3. Use para destacar **COPY** (copiar) para copiar para USB, **MOVE** (mover) para USB e excluir, **RENAME** (renomear) para renomear o nome do relatório ou **DELETE** para excluir o relatório.
- 4. Pressione (ENTER).
- 5. Utilize **como para destacar o relatório.**
- 6. Pressione (ENTER) para confirmar.

As telas sucessivas salvas são representadas pelos dois últimos dígitos do nome do arquivo. Como exemplo, quando **SAVE TO REPORT** (Salvar no relatório) é selecionado pela segunda vez no modo Saída do transmissor, Modulação de voltagem, Fase-fase, o nome do arquivo é OUVMPP02.PNG, formado pela siglas desses modos em inglês.

A Tabela [2](#page-28-1) mostra os nomes dos arquivos que correspondem à função selecionada.

### <span id="page-27-0"></span>*FlukeView 2*

Consulte a seção *Como conectar um computador* no *Manual do Usuário do Fluke 190 Series II* para informações sobre como conectar o cabo USB a um computador.

O programa de instalação do *FlukeView 2 for ScopeMeter Test Tools* está disponível na unidade USB incluída com o produto.

Depois da instalação:

- 1. Inicie o software FlukeView 2.
- 2. Pressione **HELP** (ajuda) para acessar a documentação do programa.

### <span id="page-28-0"></span>*Visão geral de medições*

A Tabela [2](#page-28-1) é uma lista das medições que você pode fazer com a ferramenta de teste.

<span id="page-28-1"></span>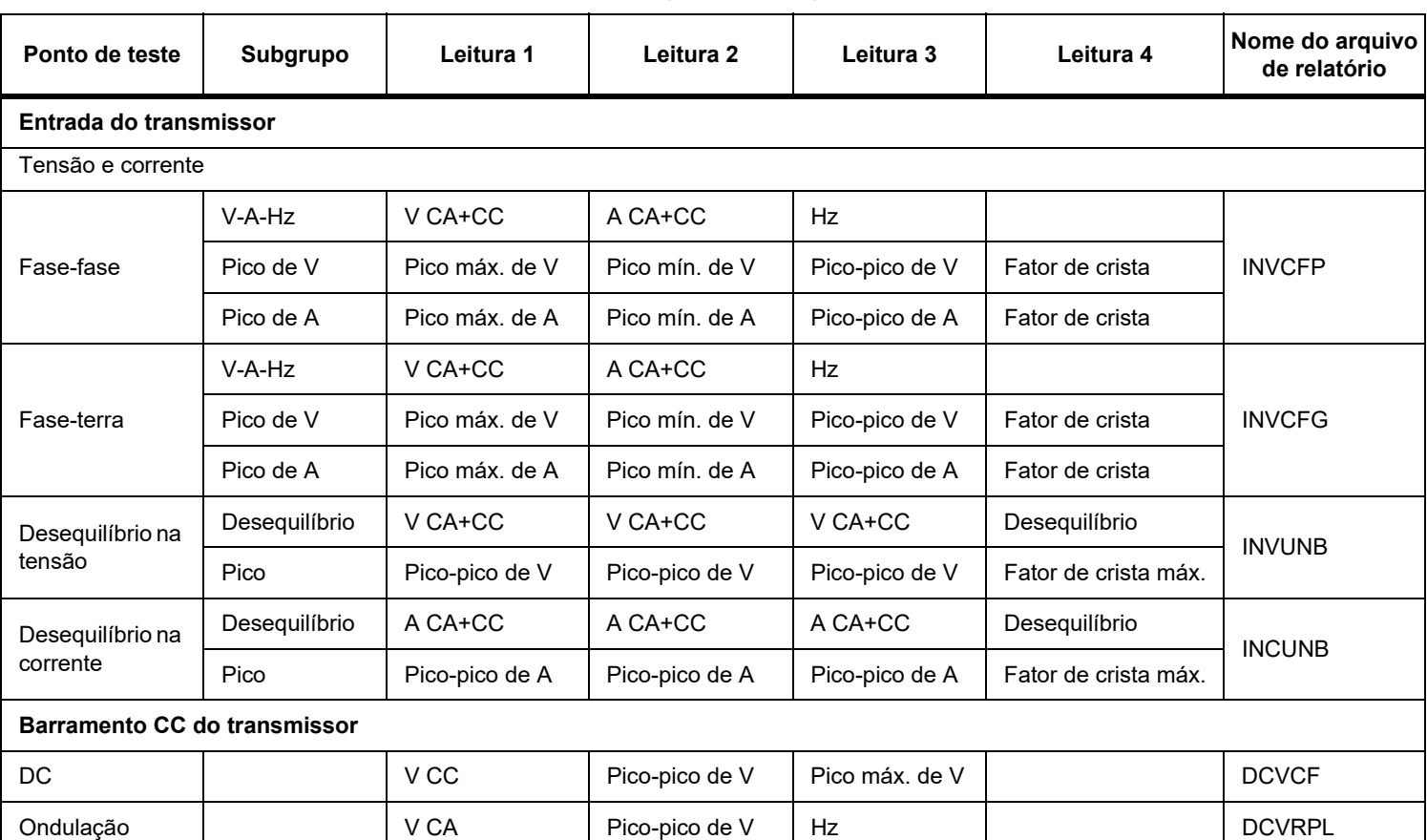

#### **Tabela 2. Combinações de medição e análise**

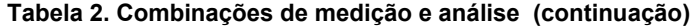

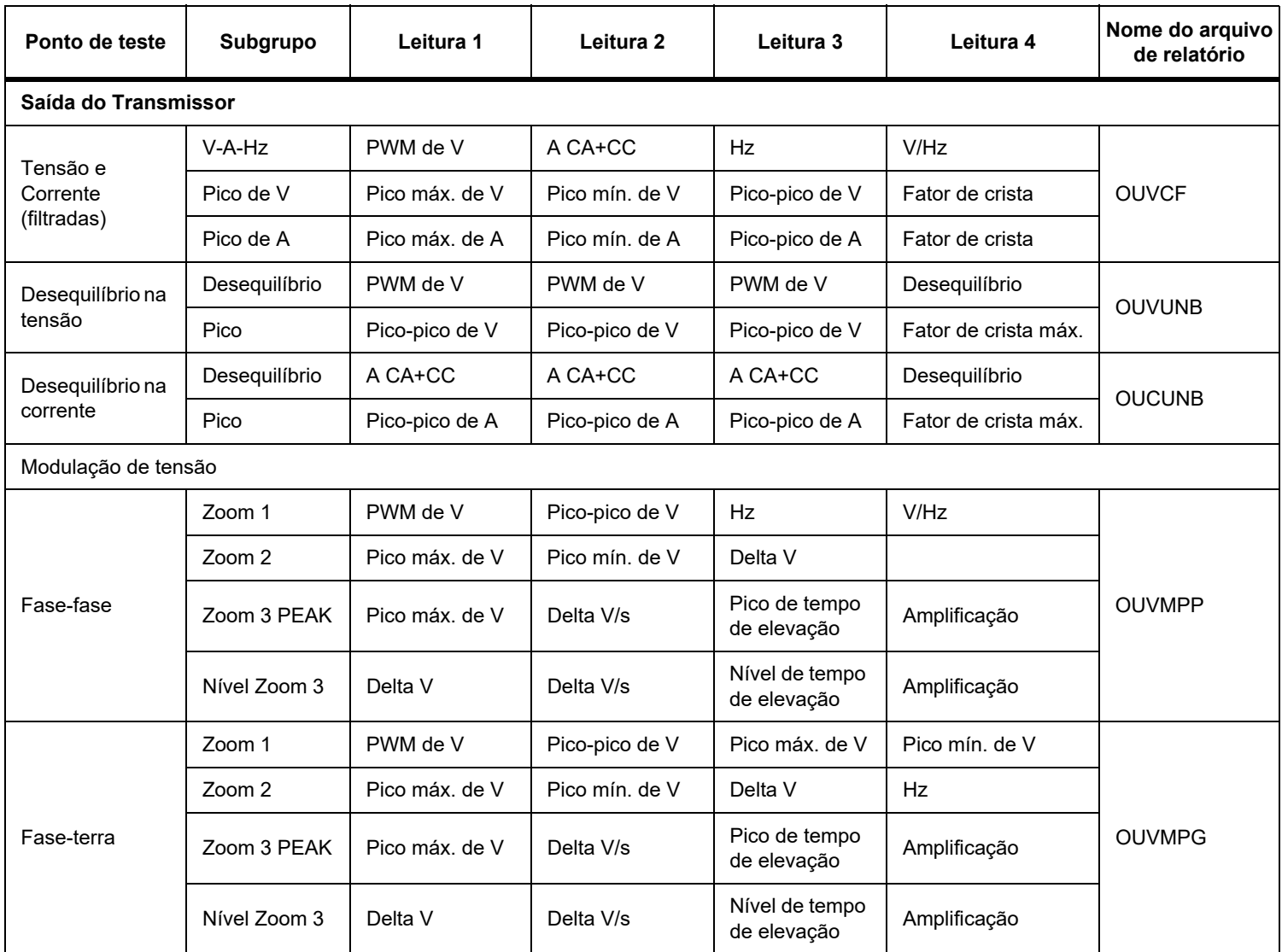

| Ponto de teste                      | Subgrupo      | Leitura 1      | Leitura 2      | Leitura 3                     | Leitura 4            | Nome do arquivo<br>de relatório |
|-------------------------------------|---------------|----------------|----------------|-------------------------------|----------------------|---------------------------------|
| Fase-CC+                            | Zoom 1        | PWM de V       | Pico-pico de V | Pico máx, de V                | Pico mín. de V       | OUVMDC+                         |
|                                     | Zoom 2        | Pico máx, de V | Pico mín. de V | Delta V                       | <b>Hz</b>            |                                 |
|                                     | Zoom 3 PEAK   | Pico máx, de V | Delta V/s      | Pico de tempo<br>de elevação  | Amplificação         |                                 |
|                                     | Nível Zoom 3  | Delta V        | Delta V/s      | Nível de tempo<br>de elevação | Amplificação         |                                 |
| Fase-CC-                            | Zoom 1        | PWM de V       | Pico-pico de V | Pico máx, de V                | Pico mín. de V       | OUVMDC-                         |
|                                     | Zoom 2        | Pico máx, de V | Pico mín. de V | Delta V                       | Hz                   |                                 |
|                                     | Zoom 3 PEAK   | Pico máx, de V | Delta V/s      | Pico de tempo<br>de elevação  | Amplificação         |                                 |
|                                     | Nível Zoom 3  | Delta V        | Delta V/s      | Nível de tempo<br>de elevação | Amplificação         |                                 |
| Entrada para o motor                |               |                |                |                               |                      |                                 |
| Tensão e<br>Corrente<br>(filtradas) | $V-A-Hz$      | PWM de V       | A CA+CC        | Hz                            | V/Hz                 | <b>MIVCF</b>                    |
|                                     | Pico de V     | Pico máx, de V | Pico mín. de V | Pico-pico de V                | Fator de crista      |                                 |
|                                     | Pico de A     | Pico máx, de A | Pico mín. de A | Pico-pico de A                | Fator de crista      |                                 |
| Desequilíbrio na<br>tensão          | Desequilíbrio | PWM de V       | PWM de V       | PWM de V                      | Desequilíbrio        | <b>MIVUNB</b>                   |
|                                     | Pico          | Pico-pico de V | Pico-pico de V | Pico-pico de V                | Fator de crista máx. |                                 |
| Desequilíbrio na<br>corrente        | Desequilíbrio | A CA+CC        | A CA+CC        | A CA+CC                       | Desequilíbrio        | <b>MICUNB</b>                   |
|                                     | Pico          | Pico-pico de A | Pico-pico de A | Pico-pico de A                | Fator de crista máx. |                                 |

**Tabela 2. Combinações de medição e análise (continuação)**

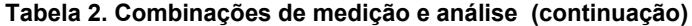

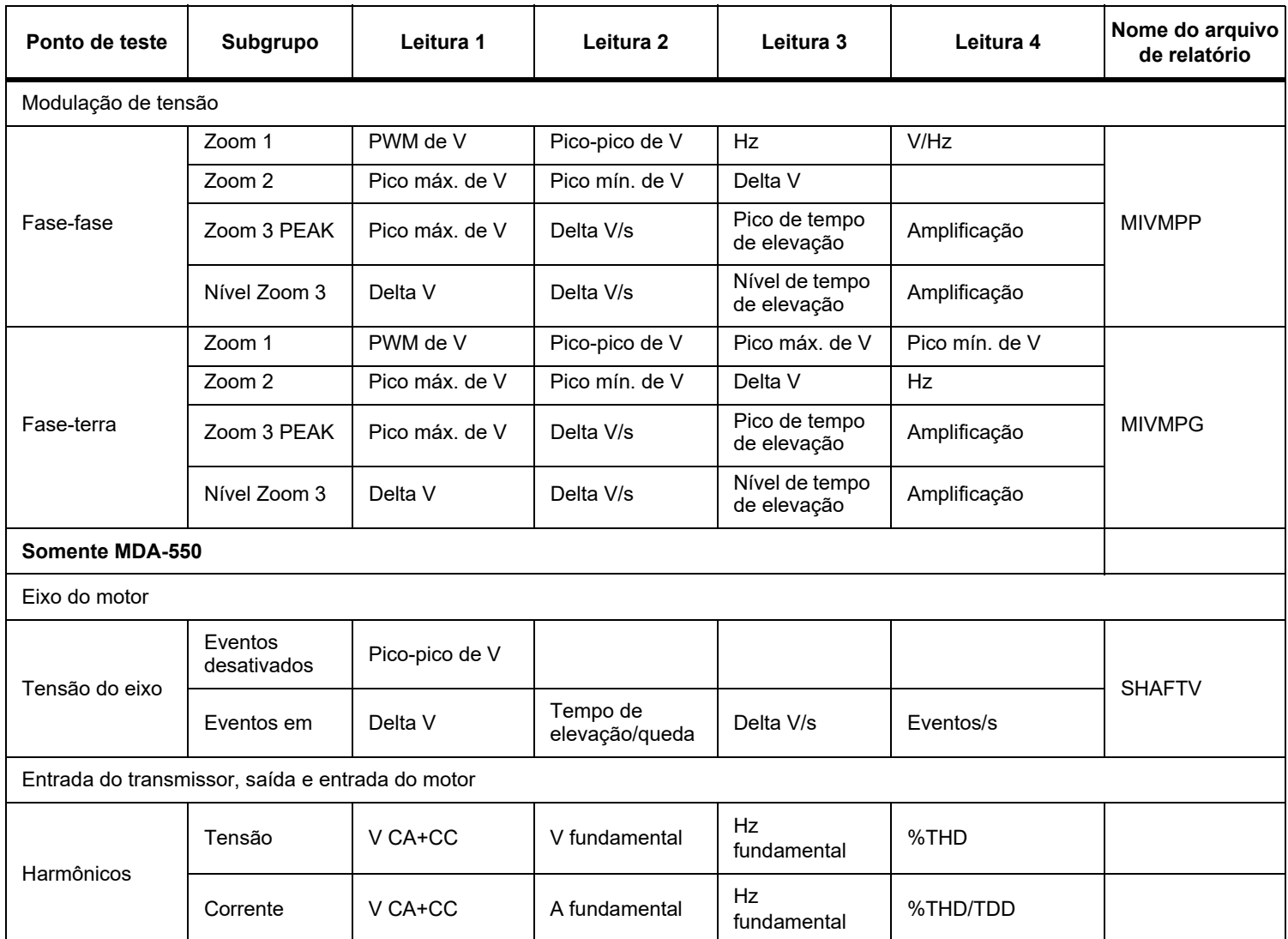

### <span id="page-32-0"></span>*Especificações*

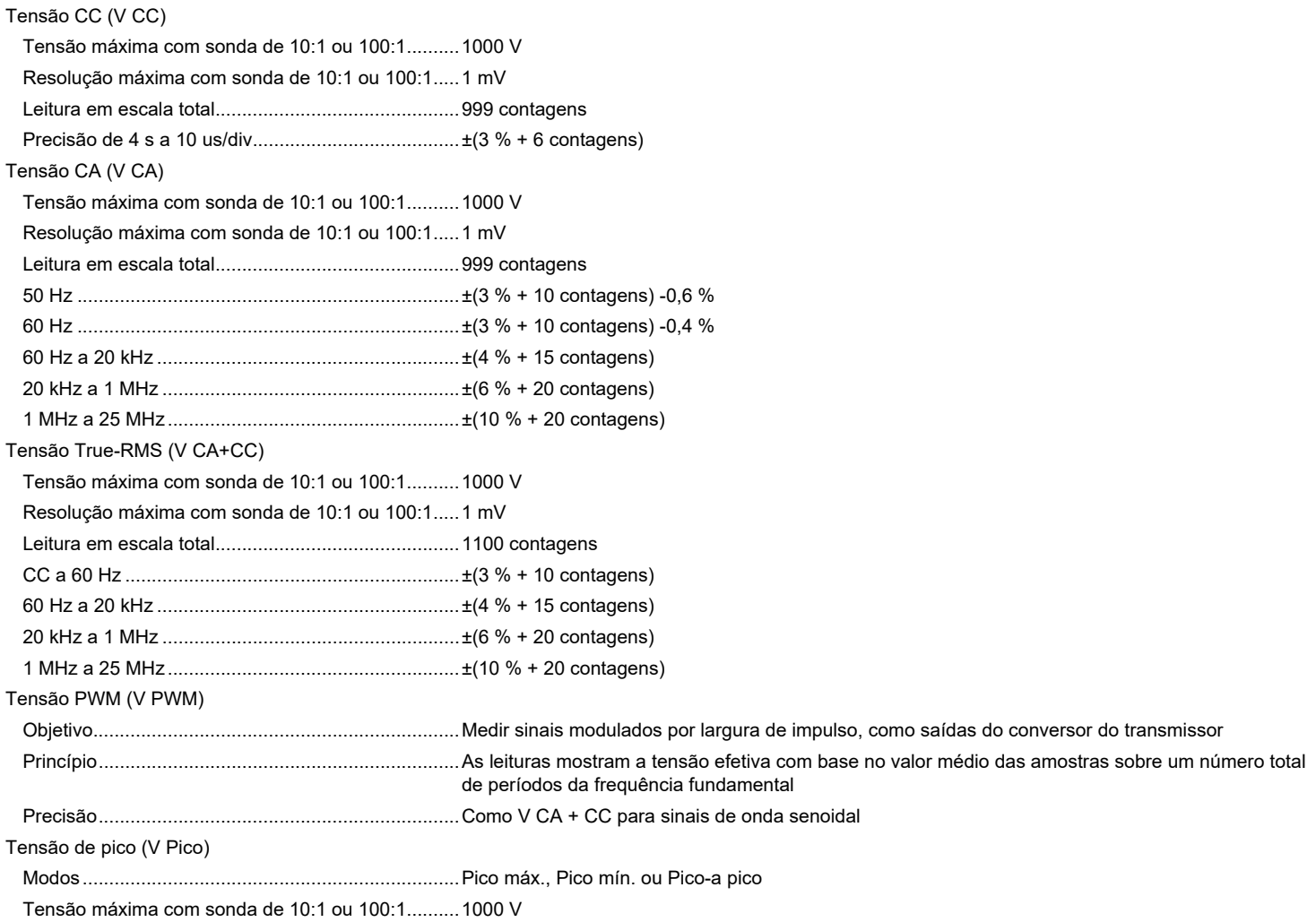

#### *MDA-550/MDA-510*

*Manual do Usuário*

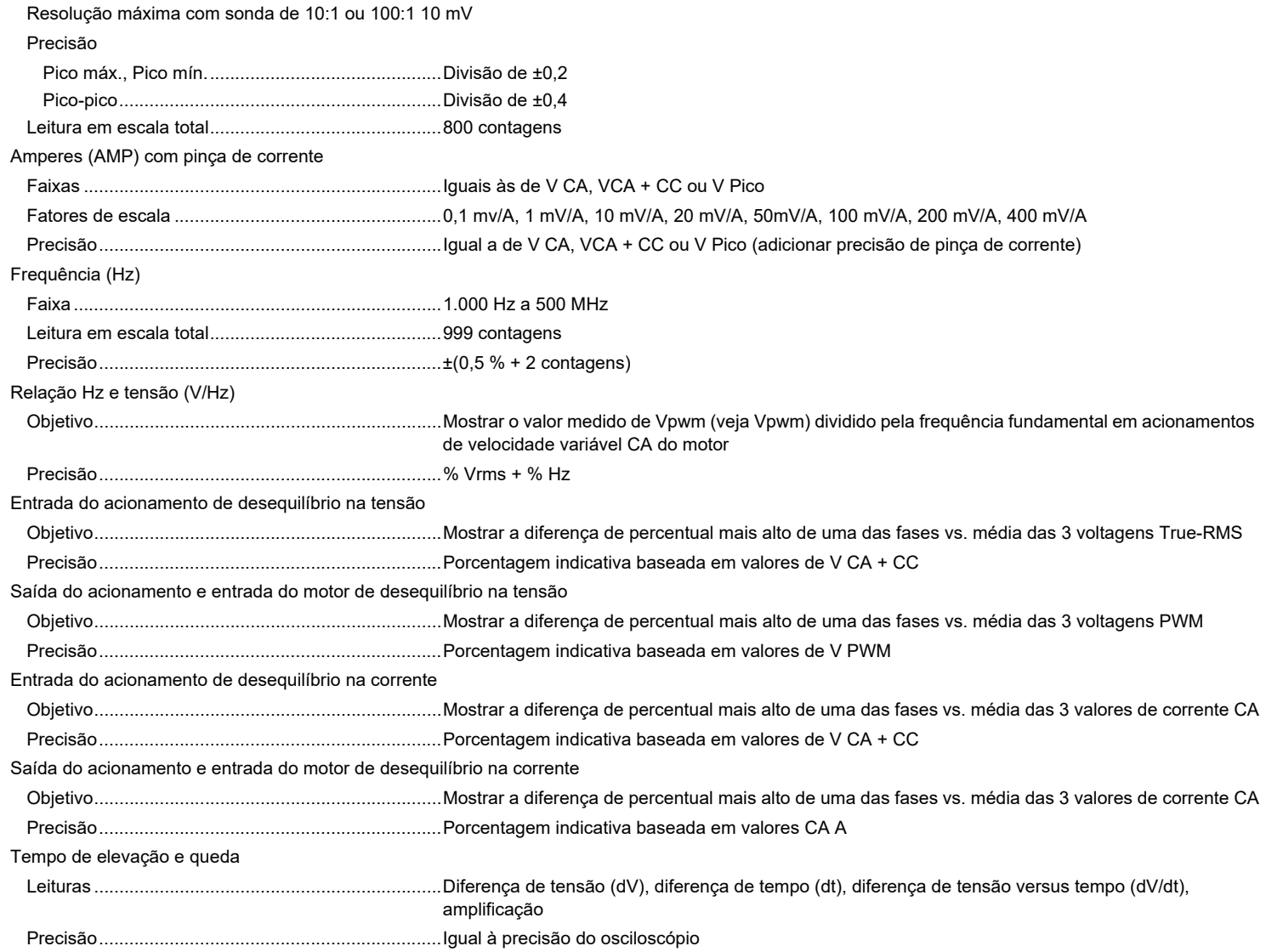

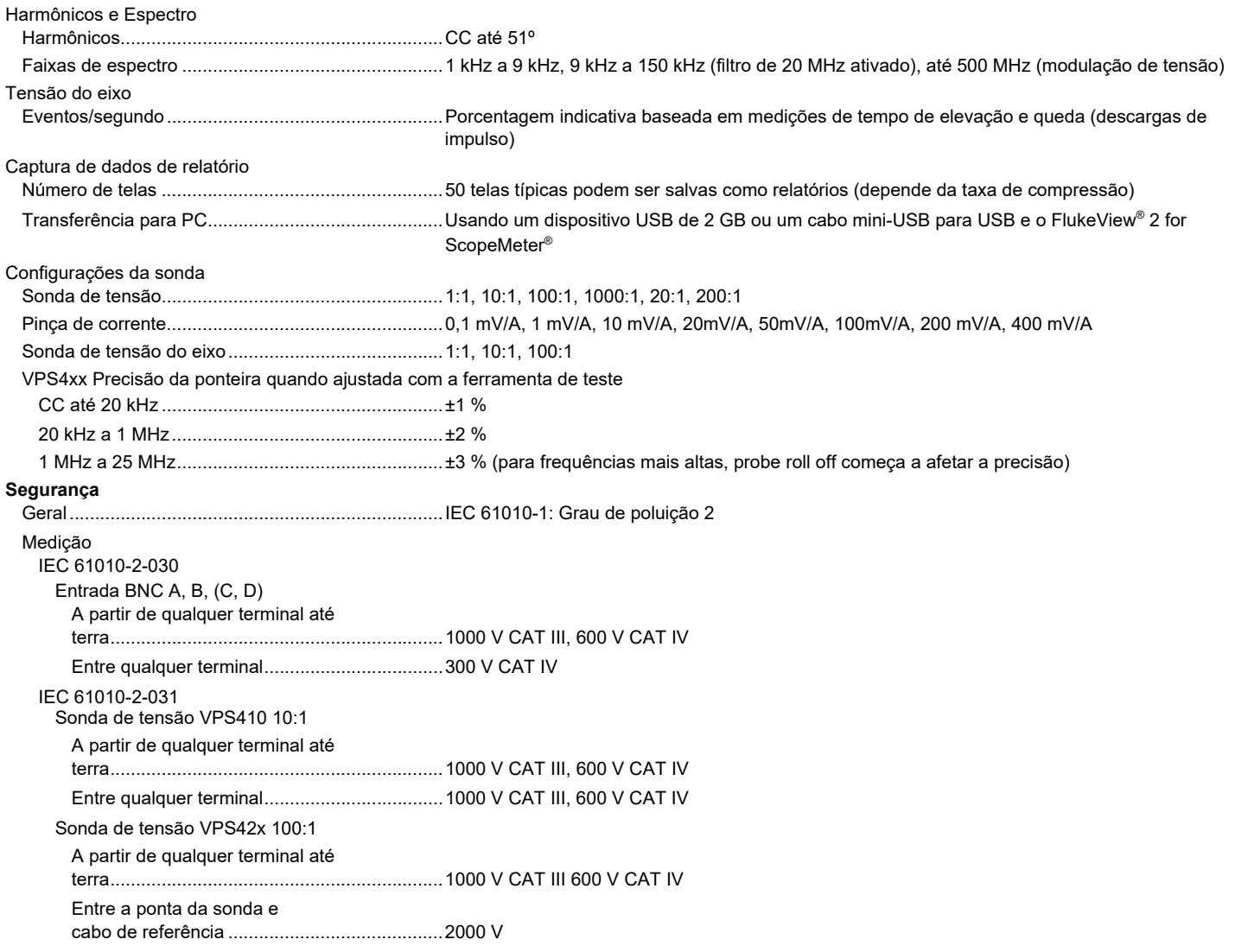

*Observação: As tensões nominais são consideradas "tensão de operação". Elas devem ser lidas como Vac-rms (50-60 Hz) para aplicações senoidais de AC e como Vdc para aplicações CC.*

*Manual do Usuário*

#### **Compatibilidade eletromagnética (EMC)**

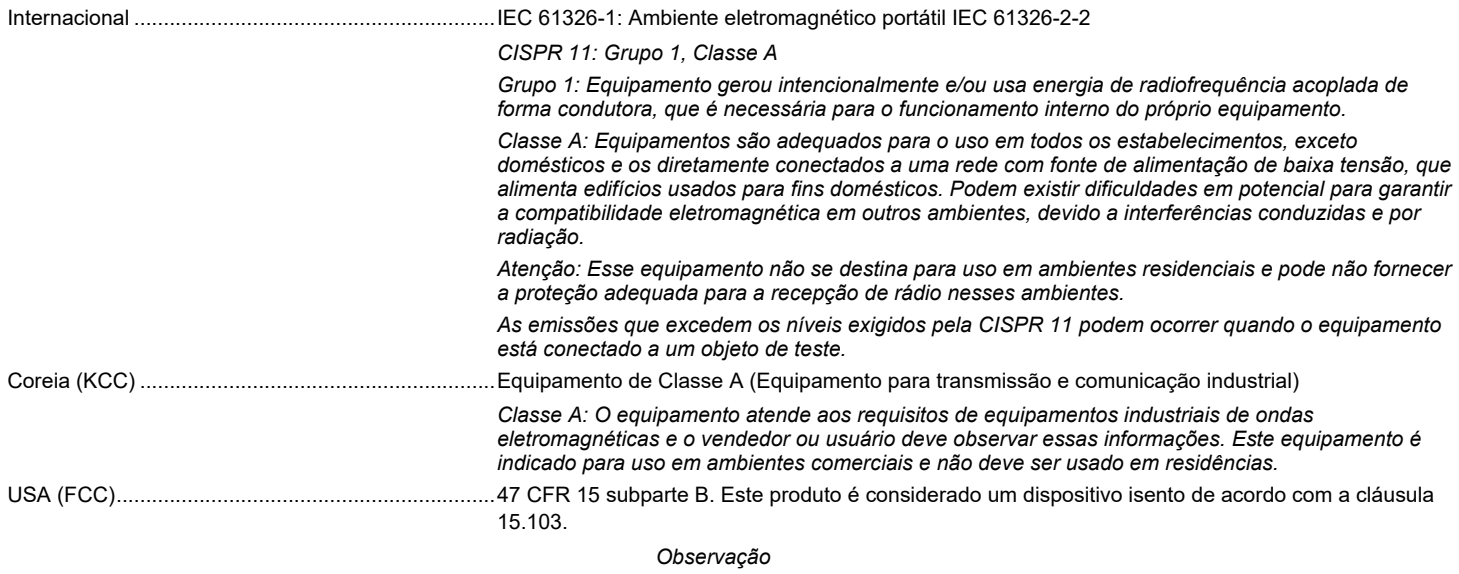

*Para Imunidade EMC, consulte o capítulo 8, Tabela 3 no Manual do Usuário ScopeMeter Test Tool 190 Series II.*